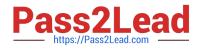

# MB-800<sup>Q&As</sup>

Microsoft Dynamics 365 Business Central Functional Consultant

## Pass Microsoft MB-800 Exam with 100% Guarantee

Free Download Real Questions & Answers **PDF** and **VCE** file from:

https://www.pass2lead.com/mb-800.html

100% Passing Guarantee 100% Money Back Assurance

Following Questions and Answers are all new published by Microsoft Official Exam Center

Instant Download After Purchase

100% Money Back Guarantee

- 😳 365 Days Free Update
- 800,000+ Satisfied Customers

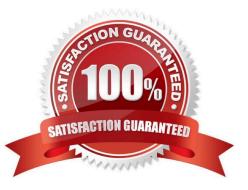

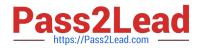

#### **QUESTION 1**

DRAG DROP

You are setting up a new item in Dynamics 365 Business Central. The item is a tangible good with an inventory asset value. The item is acquired by purchase specifically for each new instance of demand from an order.

You need to configure the Type, Replenishment System, and Reordering Policy fields on the item card to achieve the stated requirements.

How should you configure each field? To answer, drag the appropriate values to the correct fields. Each value may be used once, more than once, or not at all. You may need to drag the split bar between panes or scroll to view content.

NOTE: Each correct selection is worth one point.

Select and Place:

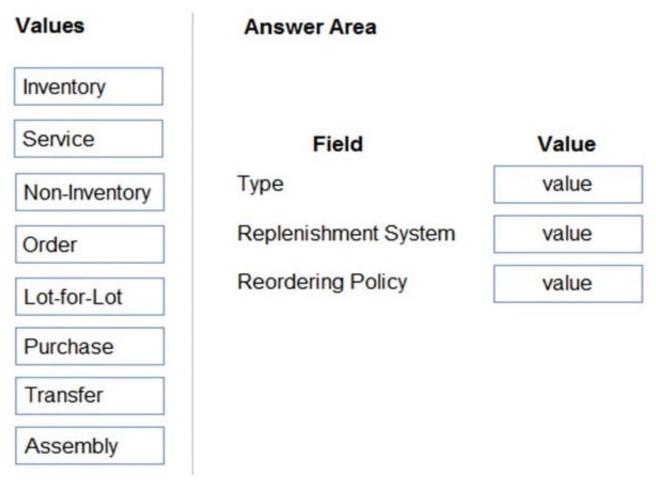

Correct Answer:

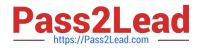

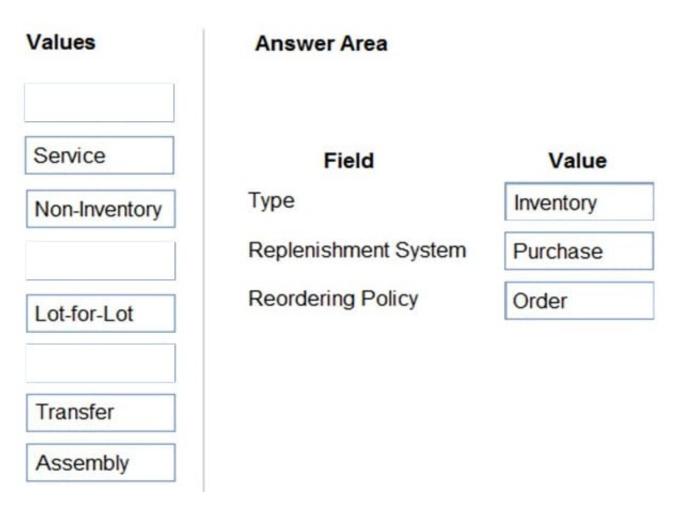

Reference: https://usedynamics.com/business-central/product-dev/replenishment-system/ https://usedynamics.com/business-central/product-dev/reordering-policy/

#### **QUESTION 2**

HOTSPOT

A company uses Dynamics 365 Business Central.

The company plans to configure a customer card based on the following requirements:

1.

Process payments through a bank account.

2.

Bill a different customer for invoices.

3.

Print invoices in a specific language.

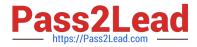

You need to configure the customer card.

Which components should you use? To answer, select the appropriate options in the answer area.

NOTE: Each correct selection is worth one point.

Hot Area:

## Requirement

Process payments through a bank account.

Payment Terms Code

Payment Method Code

Preferred Bank Account

Bill a different customer for invoices.

|                  | • |
|------------------|---|
| Contact name     |   |
| Bill-to customer |   |
| Ship-to code     |   |

Print invoices in a specific language.

| Country/Region code   |  |
|-----------------------|--|
| Language code         |  |
| Responsibility center |  |

Correct Answer:

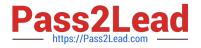

## Requirement

Process payments through a bank account.

Payment Terms Code

Payment Method Code

Preferred Bank Account

Bill a different customer for invoices.

Contact name

Bill-to customer

Ship-to code

Print invoices in a specific language.

Country/Region code

Language code

Responsibility center

Box 1: Payment Method Code To assign a payment method to a customer or vendor

1.

Choose the Search icon, enter Customer or Vendor, and then choose the related link.

2.

In the Payment Method Code field, choose the method to use by default for the customer or vendor.

Note: Payment methods define the way you prefer for customers to pay you, and how you like to pay your vendors. The method can vary for each customer or vendor. Examples of typical payment methods are bank, cash, check, or account.

Box 2: Bill-to customer

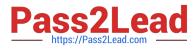

Now you can set Sell-to Customer and Bill-to Customer into different customers.

#### Example:

|   | Dynamics 365 Busines                    | ss Central                 |                      |                           |   | Preview20                                         |             | u @  | ≥ ?      | MA          |
|---|-----------------------------------------|----------------------------|----------------------|---------------------------|---|---------------------------------------------------|-------------|------|----------|-------------|
| ~ | Job Card   Work Date: 4<br>J00020 · Tes | $\bigcirc$                 | + 🗊                  | √ Saved                   | ď | > Page In:<br>See information<br>and the source b |             |      |          | ×<br>nents, |
|   | Process Report P                        | Prices & Discounts WIP Nat | vigate Job Print/Sen | d More options            | 0 | Page                                              |             |      |          |             |
|   |                                         |                            |                      |                           | - | Job Card (88, D                                   | ocument)    |      |          |             |
|   | Posting >                               |                            |                      | Open 0.00 0.00            | 1 | Table                                             |             |      |          |             |
|   |                                         |                            |                      |                           |   | Job (167)                                         |             |      |          |             |
|   | Invoice and Shipping Show less          |                            |                      |                           |   | View table                                        | View table  |      |          |             |
|   | Bill-to                                 |                            | Payment Terms        |                           |   | Table Fields                                      | Extensio    | ons  | Page Fil | ters        |
|   | Bill-to                                 | Another Customer 👻         | Payment Terms Co     |                           | - |                                                   | bill-       | to   |          | ×           |
|   | Name ·····                              | Trey Research 🗸 🗸          | Payment Method       |                           | - |                                                   |             |      |          | -           |
|   | Address · · · · · · · · ·               | Southwark Bridge Rd, 91-95 | Ship-to              |                           |   | Bill-to Customer M<br>20000<br>Base Application   |             |      |          |             |
|   | Address 2                               |                            | Ship-to              | Default (Sell-to Address) | ~ | Bill-to Name (58,                                 |             |      |          |             |
|   | City                                    | London ····                | Contact              | Robert Townes             |   | Trey Research<br>Base Application                 | 1           |      |          |             |
|   | Post Code                               | SE1 0AX                    |                      |                           |   | Bill-to Address (5)                               | e. Textu    | _    |          |             |
|   | Country/Region                          | GB ~                       |                      |                           |   | Southwark Br<br>Base Application                  | idge Rd, 91 | 1-95 |          |             |

#### Box 3: Language code

Language handling on documents based on the order language code coming from the Customer or Vendor.

If you have documents that you want to print in the language of the recipient rather than in your own working language, you can add a single line of code in the document to handle this. This functionality is already enabled for most reports in

the standard Business Central database. The document is printed in the language that is specified in the Language Code field on the Customer Card page.

Reference: https://learn.microsoft.com/en-us/dynamics365/business-central/finance-payment-methods

#### https://yzhums.com/23423/

https://learn.microsoft.com/en-us/dynamics365/business-central/dev-itpro/developer/methods-auto/report/reportinstance-language-method

#### **QUESTION 3**

#### HOTSPOT

A company is implementing Dynamics 365 Business Central.

The accountant must be able to report discounts received on purchased items separately from costs.

You need to configure the system to meet the requirement.

How should you configure the system? To answer, select the appropriate configurations in the answer area.

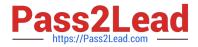

NOTE: Each correct selection is worth one point.

Hot Area:

### **Answer Area**

| Area                      | Configuration                          |   |
|---------------------------|----------------------------------------|---|
| Purchase & Payables Setup |                                        | ▼ |
|                           | Invoice Discounts for Discount Posting |   |
|                           | Adjust for Payment Disc.               |   |
|                           | Line Discounts for Discount Posting    |   |
|                           | Calc. Inv. Discount                    |   |
| General Posting Setup     |                                        | ▼ |
|                           | Purch. Account                         |   |
|                           | Purch. Inv. Disc. Account              |   |
|                           | Purch. Line Disc. Account              |   |
|                           | Purchase Variance Account              |   |

Correct Answer:

## Answer Area

Area

## Configuration

| Purchase | & P | ayab | les | Setup |
|----------|-----|------|-----|-------|
|----------|-----|------|-----|-------|

General Posting Setup

| Purch. Account            |  |
|---------------------------|--|
| Purch. Inv. Disc. Account |  |
| Purch. Line Disc. Account |  |
| Purchase Variance Account |  |

Reference: https://docs.microsoft.com/en-gb/dynamics365/business-central/purchasing-how-record-purchase-price-discount-payment-agreements

#### **QUESTION 4**

A company uses Dynamics 365 Business Central.

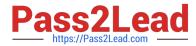

Which field is used to calculate the Due based on the Payment Terms?

- A. Order Date
- B. Due Date
- C. Posting Date
- D. Document Date
- Correct Answer: D

#### **QUESTION 5**

You need to enforce restrictions for salespeople and regions to meet the requirements for Commission. What should you do?

- A. Set Salesperson and Region dimensions to Limited.
- B. Assign Default Dimension Priorities to list Salesperson first.
- C. Set the dimension combination between the Salesperson and the Region to Blocked.
- D. Add Default Dimensions for Salesperson on Customer Cards.

Correct Answer: A

Reference: https://docs.microsoft.com/en-gb/dynamics365/business-central/finance-dimensions

MB-800 PDF Dumps

MB-800 Study Guide

MB-800 Braindumps